# **How to Secure Your Data - Informix Column Encryption and Security**  by Lester Knutsen

*November 10, 2014* 

**Advanced DataTools** 

1

### Lester Knutsen

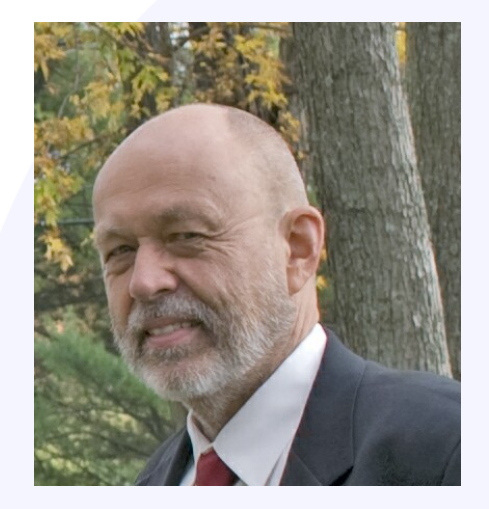

Lester Knutsen is President of Advanced DataTools Corporation, and has been building large Data Warehouse and Business Systems using Informix Database software since 1983. Lester focuses on large database performance tuning, training and consulting. Lester is a member of the IBM Gold Consultant program and was presented with one of the Inaugural IBM Data Champion awards by IBM. Lester was one of the founders of the International Informix Users Group and the Washington Area Informix User Group.

> **lester@advancedatatools.com www.advancedatatools.com 703-256-0267 x102**

# How to Secure your Data - Informix Column Encryption and Security

### **Agenda**

- Informix Column Encryption
- Demo Implementing Encryption with Minimal Impact
- Managing Users with Roles

### **Requirements**

- Need to Protect **"Personally identifiable information"** (**PII**)
	- *Information which can be used to distinguish or trace an individual's identity, such as their name, social security number, biometric records, etc. alone, or when combined with other personal or identifying information which is linked or linkable to a specific individual, such as date and place of birth, mother's maiden name, etc.*
- Need to Secure Financial Data
- Many different rules (local, state, national, financial) You need to find out what yours are!

# Common Encryption **Requirements**

- Credit Card Info
- Bank Info
- Social Security Number

### Problem

- How to you add encryption to an exiting database and application?
- With minimal change to the application
- With minimal impact to users?

# IBM Knowledge Center on Column Encryption

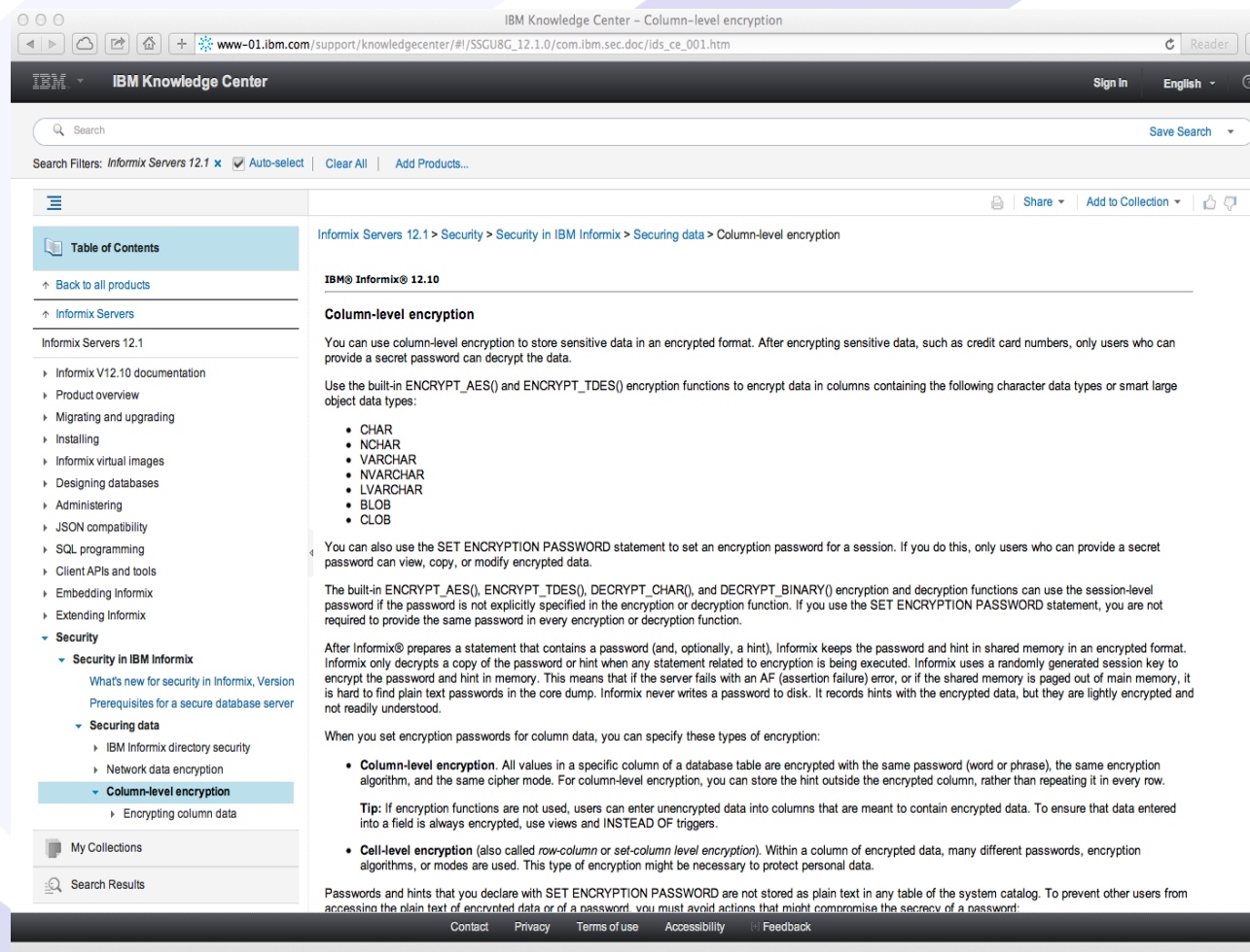

## Informix Encryption Functions

- SET ENCRYPTION PASSWORD to set an encryption password or encryption key for a session
- ENCRYPT\_AES() and ENCRYPT\_TDES() functions to encrypt data in columns
- DECRYPT\_CHAR(), and DECRYPT\_BINARY() decrypt functions

# Encryption Data Types

- CHAR
- NCHAR
- VARCHAR
- NVARCHAR
- LVARCHAR
- BLOB
- CLOB

# Encrypt Virtual Processor (oninit)

- Started at startup if defined in the ONCONFIG
	- VPCLASS encrypt,num=1
- First time an encryption function is called if not defined in the ONCONFIG
- Start from the command line
	- onmode –p 1 encrypt

# Encrypt Virtual Processor (oninit)

- Informix keeps the password and hint in shared memory in an encrypted format
- Informix uses a randomly generated session key to encrypt the password and hint in memory.
- **Not stored on disk or in plain text in memory or in AF dumps**

## Encrypt Function

- ENCRYPT\_AES()
	- Advanced Encryption Standard
- ENCRYPT\_TDES()
	- Triple Data Encryption Standard, which is sometimes also called DES3 algorithm
	- Slower but considered more secure

# Encrypt Function Arguments

- Data to be encrypted (required)
- Encryption password or Key (required when session password is not set)
- Encryption Hint (optional)
	- Use GETHINT to retrieve the Hint
- Example
	- set encryption password (abc)
	- encrypt\_ssn = encrypt\_tdes (ssn)

# Encryption Column Size

- The encrypted data will be larger than the original unencrypted data
- The size of the encrypted column must be large enough to store the full encrypted data
- If column is too small, data will be truncated and cannot be decrypted

# Determine Encryption Column Size

select length

( encrypt\_tdes ("1234567890123456", "password", "hint")) from sys tables where tabid  $= 1$ ;

• Or without a hint

select length

( encrypt\_tdes ("1234567890123456", "password",)) from sys tables where tabid  $= 1$ ;

# Manage Encryption Password

- The key to encrypt or decrypt data
- All data will be lost if key is lost
- Where do you keep your password?
	- Encrypted table in database which only the user Informix or designated user
	- Compiled in a C UDR

### Demo and Examples

How to take an Informix database and change it to use encrypted columns with little impact to your front end applications using triggers, functions, and Informix encryption.

### Example – Base Table

create table new\_customer

```
 (
  customer_num serial not null ,
  fname char(15),
  lname char(15),
  company char(20),
  address1 char(20),
  address2 char(20),
  city char(15),
  state char(2),
  zipcode char(5),
  phone char(18),
  ssn char(9),
  tin char(10),
  primary key (customer_num)
 );
```
---- Load data into the New Customer table insert into new\_customer select c.\*, phone[1,3] ||phone[5,6] || phone[9,12], -- Demo SSN zipcode II phone[10,12] II phone[2,3] -- Demo TIN from customer c

#### Advanced DataTools (18 Million 18 Million 18 Million 18 Million 18 Million 18 Million 18 Million 18 Million 18 Mi

# Example – Add Encrypted Fields

----- Add 2 fields to hold the Encrypted Data

alter table new\_customer add ( encrypt\_ssn varchar(50) before tin);

alter table new\_customer add ( encrypt\_tin varchar(50));

# Example – Batch Encrypt Data

-- Mass Encrypt the SSN and TIN in the new customer table set encryption password (( select trim(password) from encrypt\_key ));

update new\_customer set encrypt\_ssn = encrypt\_tdes (ssn) where  $1=1$ ; update new\_customer set encrypt\_tin = encrypt\_tdes (tin) where  $1=1$ ; -- hide old data update new\_customer set ssn =  $"***"$  II ssn[6,9] where 1=1;

update new\_customer set tin = "\*\*\*\*\*\*" II tin[7,10] where  $1=1$ ;

# Example – Create Trigger to Encrypt New Rows

create trigger ins\_cust insert on new\_customer referencing new as post

for each row

(

);

```
execute procedure sp_do_encryption('new_customer', 
post.customer_num),
 execute function trunc_to_4('new_customer', 
post.customer_num ) INTO ssn, tin
```
### Example – Encryption SPL

--- Create a Procedure to Encrypt the SSN and TIN CREATE PROCEDURE sp\_do\_encryption( tabname varchar(60), in\_val integer) Define esql, eisam smallint; ON EXCEPTION SET esql, eisam END EXCEPTION set lock mode to wait; set encryption password (select password from encrypt\_key); if tabname  $=$  "new customer" then update new\_customer set encrypt\_ssn = (case when ssn[1]  $!=$  "\*" then encrypt\_tdes(trim(ssn)) else " end), encrypt\_tin = (case when tin[1]  $!=$  "\*" then encrypt\_tdes(trim(tin)) else " end) where customer  $num = in$  val;

end if

END PROCEDURE;

## Example – Hide Old Data SPL

-- Create a Procedure to Hide the Old SSN and TIN create function trunc\_to\_4( tabname char(60), in\_val integer ) returning char(10), char(10); Define ln1, ln2 smallint; Define I\_ssn, I\_tin char(60); Define val1, val2, val3 char(10);

 if tabname = 'new\_customer' then select length(ssn), ssn, length(tin), tin into ln1, l\_ssn, ln2, l\_tin from new\_customer where customer\_num = in\_val;

end if

```
if l ssn[1] l = "*" then
                                  let val1 = "***" II Lssn[6,9];else
                                  let val1 = l ssn;
                end if
               if l tin[1] l = "*" then
                                  let val2 = "******" II Ltin[7,10];else
                                  let val2 = 1 tin;
                end if
 return val1, val2;
```
#### end function; each, and **Advanced DataTools**

### Example – Decrypt Rows

select

customer\_num,

lname,

ssn,

decrypt\_ssn(customer\_num) unencrypt\_ssn,

tin,

decrypt\_tin(customer\_num) unencrypt\_tin,

encrypt\_ssn,

encrypt\_tin

from new\_customer;

### Example – Decrypt SPL

```
create function decrypt_ssn ( in_val integer )
```
returning char(10);

Define val1 char(10);

-- Check if user is allowed to see data

if  $USER = "informix"$  then

set encryption password (select password from encrypt\_key); select ( decrypt\_char(encrypt\_ssn)::char(10) ) into val1 from new\_customer where customer\_num =  $in$  val;

else

```
let val1 = NULL;
```
end if

 return val1; end function;

# To Add Encryption to an Existing Informix Database Application

## Example Summary

## Example Summary

- 1. Create the columns to hold the encrypted data
	- In separate shadow tables or
	- At the end of the current table
- 2. Create an SPL function to encrypt and hide the existing data
- 3. Create trigger to encrypt and hide all data on insert

## Example Summary

- 4. Grant permissions on the SPL allow everyone to encrypt the data
- 5. Create a function to decrypt the data
- 6. Grant permissions on the decrypt SPL – only authorized users can see the data

*7.The only applications that need to change are the ones that need to show the decrypted data!*

## Managing Users with Roles

• First article on Roles – **Roles - A New Security Feature in INFORMIX OnLine 7.10.UD1** by Lester Knutsen October 1995

• http://advancedatatools.com/TechInfo/WAIUG/iugnew54.htm#roles

## Roles

- Database privileges are granted to Roles, rather than individual users
- Users are added to Roles
- Roles can be set on login with the sysdbopen() function

### Roles

- Reduce the complexity of managing thousands of users to:
	- Create and manage a few roles
	- Assign users to roles

### Roles - Syntax

- Create Role statement
- Grant Role to User statement
- Grant Privileges to Role Statement
- Set Role statement

### Questions?

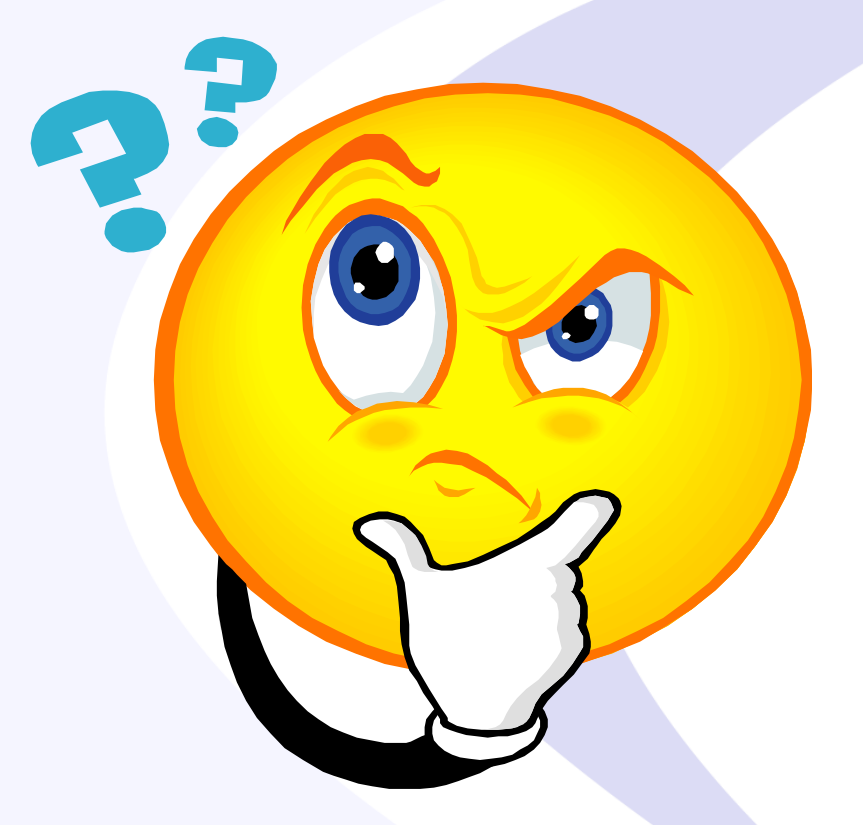

### Send follow-up questions to lester@advancedatatools.com

# **Informix Training in 2015**

January 26-29, 2015 - Informix for Database Administrators March 16-19, 2015 - Informix Enterprise Replication (New Course) July 20-23, 2015 - Advanced Informix Performance Tuning October 12-15, 2015 - Informix for Database Administrators

- All courses can be taken online over the web from your desk, or at our training center in Virginia.
- We guarantee to *NEVER* cancel a course and will teach a course as long as one student is registered!

## **Next Webcast**

- Date: TBD January 2015
- Time: 2:00pm EST
- Fastest Informix DBA Contest 2015
- Informix and the Internet of Things:
	- Informix and embedded Devices/ARM and Informix – Tom Beebe
	- Connecting your database to the outside world Mike Walker

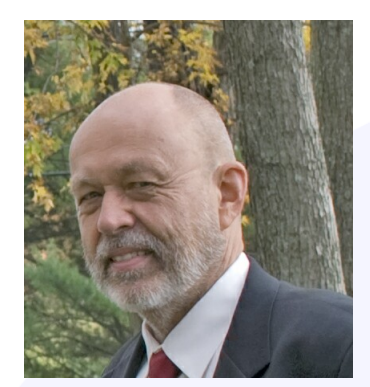

### Thank You

### Lester Knutsen *Advanced DataTools Corporation*

lester@advancedatatools.com

For more information:

http://www.advancedatatools.com